# **VLCD 形液晶仪表**

## VLCD12 Display Instrument Operation Manual

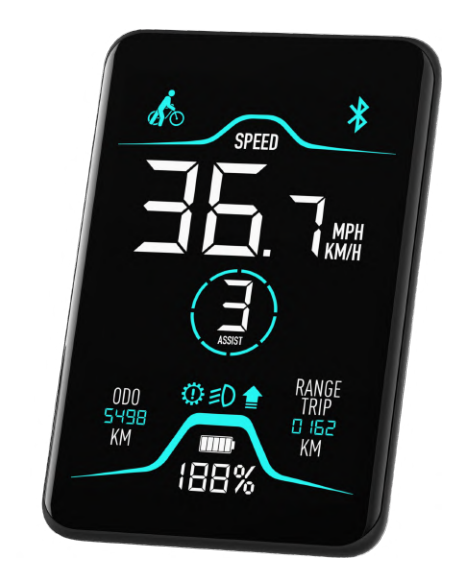

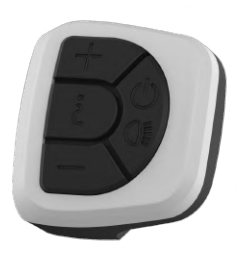

苏州同盛动⼒科技有限公司 Tongsheng Powertrain Technology Co,.Ltd 地址: 苏州市通达路 1875-8 号 Address: Tongda road 1875-8 Suzhou city 邮编: 215124 (P.C.215124)

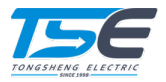

## **Contents ⽬录**

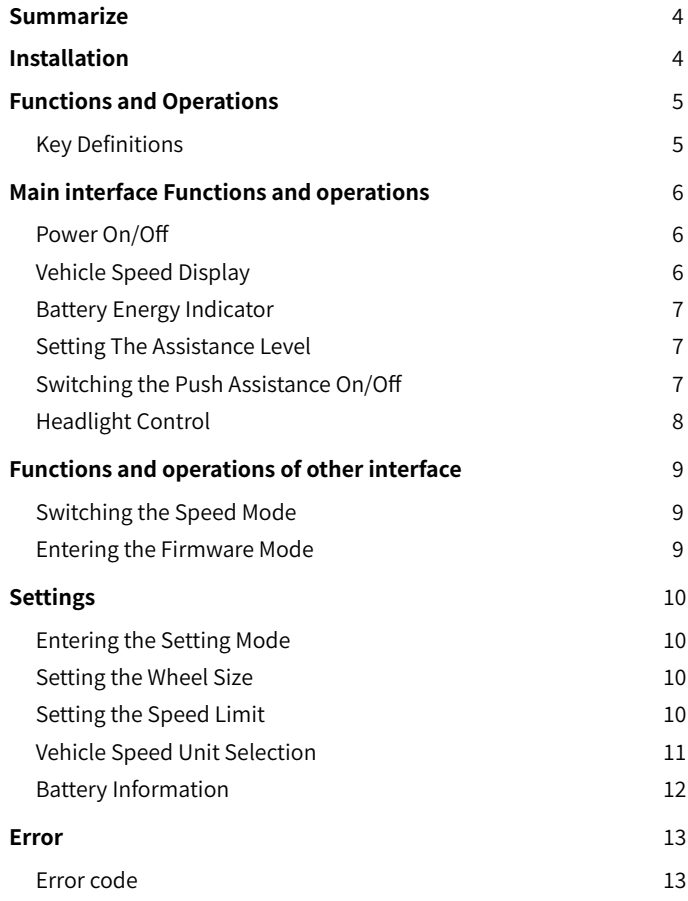

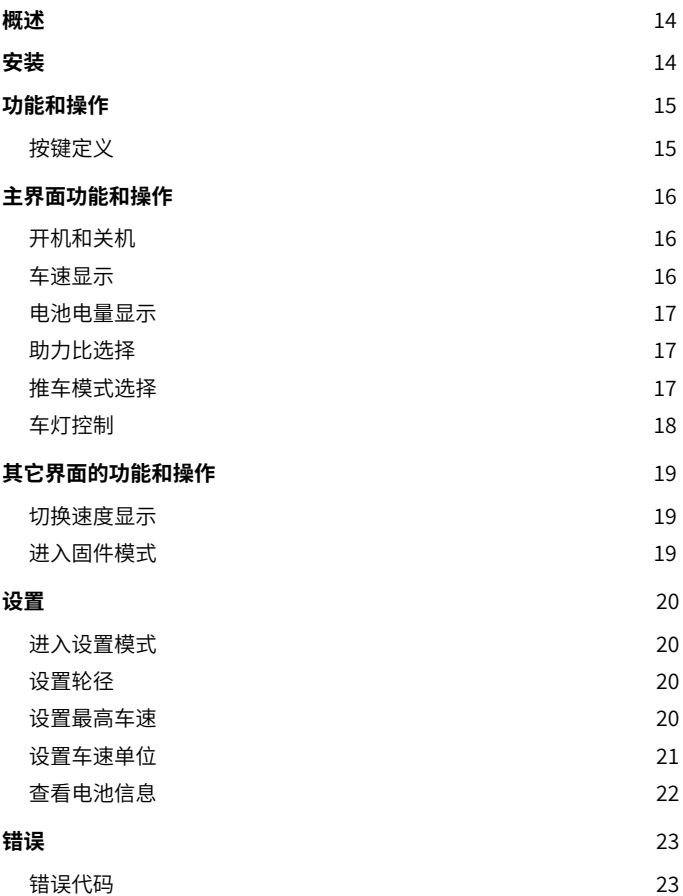

## **Summarize**

Intelligent VLCD12 instrument is especially designed for electric bicycle. It's mainly used to control the power assist. And it can also show the energy of battery, measure the speed of electric bicycle, record the trip distance.

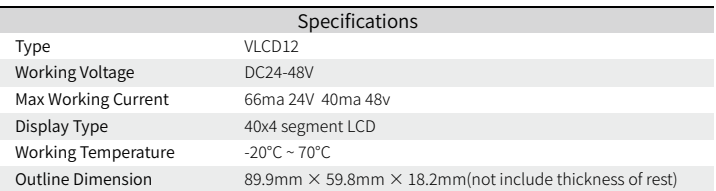

## **Installation**

Instruments mounted on the handlebar, plug - ins output line (5 - pin push - male) and operate on the (5 - pin plug - female) On the plug.

## **Functions and Operations**

### Key Definitions

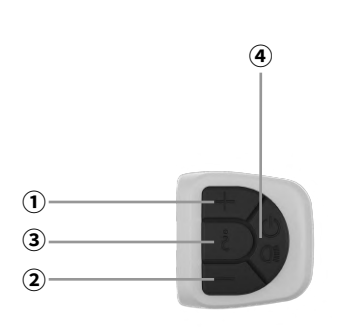

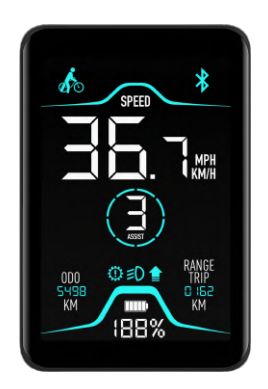

### **1** Power Assist **+** Key

Used to add gear

### **2 Power Assist – Key**

Used to reduction gear and 6km/h power assist

### **③ Mode Key**

For toggle mode

### **④ Power Key**

Used for switching and headlight

## **Main interface Functions and operations**

### Power On/Off

Press this  $\bigcup$  button to power on the LCD display, long pressing the  $\left\{\mathsf{I}\right\}$  button for 4 seconds to power off. Automatically shut off without any operation in 5 minutes.

The startup interface is in state ODO, as shown in the figure below.

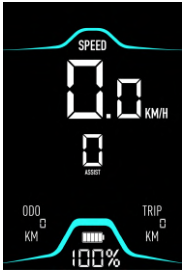

### Vehicle Speed Display

Show current speed, unit KM/H and MPH can be chosen.

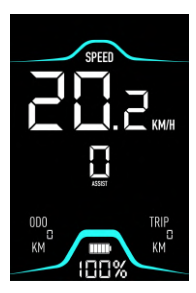

#### Battery Energy Indicator

Five horizontal blocks show energy of battery. Each block percents of electric energy.

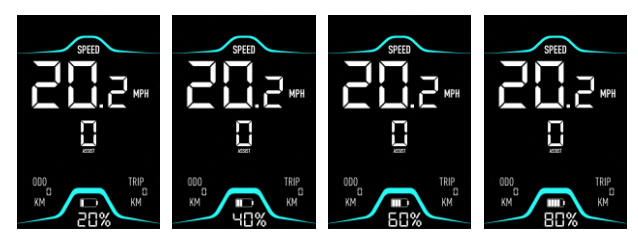

Setting The Assistance Level

Press  $\blacksquare$  or  $\blacksquare$  button to switch 1-5 assist level. Level 1 is for the minimum power, level 5 is for the highest power. Gear 0 is without assist function.

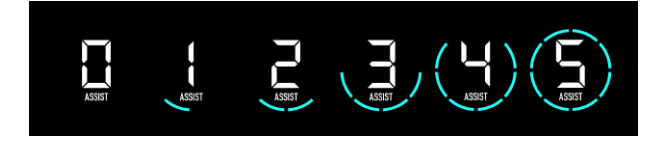

Switching the Push Assistance On/Off

To activate the push assistance, make sure the assistance level is  $1 - 5$ . Press the **b**utton and keep it pressed in 4 second.

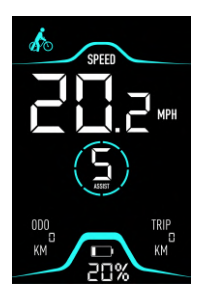

### Headlight Control

At startup, press the  $\bigcup$  button headlight light, Indicator lights up at the same time, press the  $\bigcup$  button backlight is off, Indicator is off.

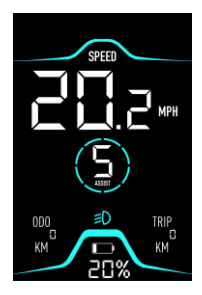

## **Functions and operations of other interface**

#### Switching the Speed Mode

There are 3 levels of mode (SPEED, MAX SPEED, AVG SPEED). Press this  $\sum$  button to switch the mode. Default is SPEED.

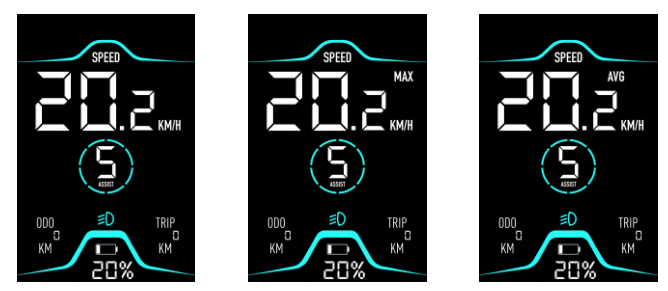

### Entering the Firmware Mode

Press  $\blacktriangleright$  , and  $\bigcup$  buttons for 4 second to entering the firmware mode. The interface will only appear a firmware upgrade indicator.

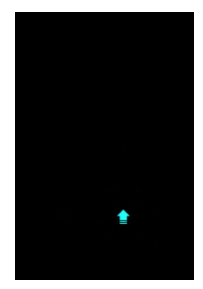

## **Settings**

### Entering the Setting Mode

Press  $\stackrel{\bullet}{\mathcal{L}}$  and  $\bigcup$  buttons for 4 second to entering the setting mode. In the setting mode, press  $\blacktriangleright$  buttons to switch the settings.

#### ➕ ➖ Setting the Wheel Size

Enter the setting mode and switch to page 1. Press  $\zeta$  button to confirm setting.

Press  $+$  or  $-$  buttons to switch between 5 - 35 inch.

Press  $\lambda$  to save.

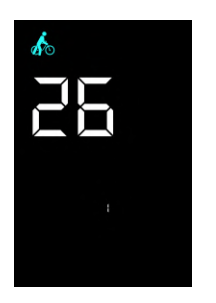

### Setting the Speed Limit

Enter the setting mode and switch to page 2. Press  $\zeta$  button to confirm setting. </u>

Press  $\bigarrow$  or  $\bigtriangledown$  buttons to switch between 10 - 60 km/h.

Press  $\lambda$  to save.

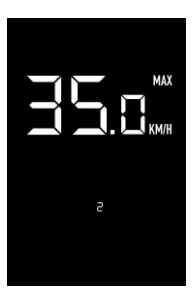

#### ➕ Vehicle Speed Unit Selection

Enter the setting mode and switch to page 3. Press  $\zeta$  button to confirm setting.

Press  $+$  to switch KM/H or MPH.

Press  $\boldsymbol{\xi}$  to save.

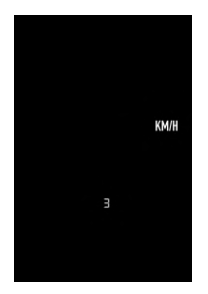

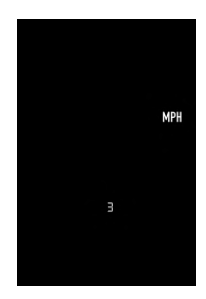

#### Battery Information

Enter the setting mode and switch to page 4. Press  $\zeta$  button to confirm setting. ➕ ➖

Press  $\bigarrow$  or  $\bigtriangledown$  buttons to switch battery information.

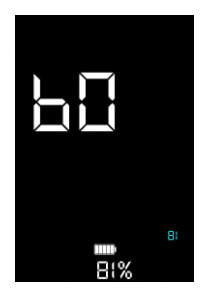

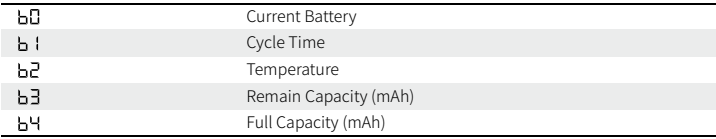

## **Error**

#### Error code

Once the controller encounters an issue, the related error code will occur on panel.

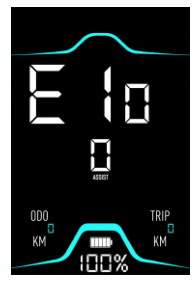

The following table is a typical failure code for TS middle motor.

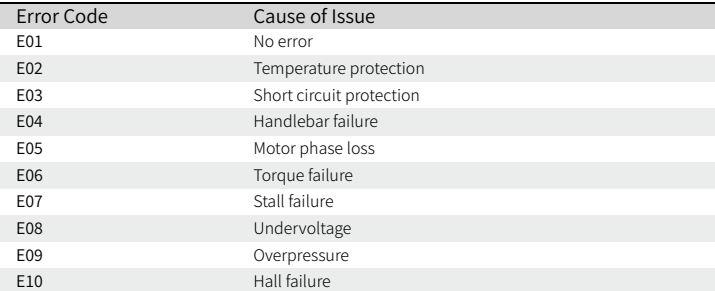

## **概述**

VLCD12 型液晶仪表是专为电动自行车设计的, 与本公司中置电机配 套使用,主要用于测量电动自行车行驶速度和记录电动车行驶里 程, 电 池电量显示及控制电机助力大小等等。

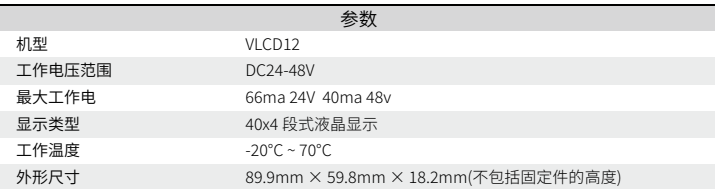

**安装**

仪表安装在车把上,其输出线上的插件(5 芯快插公头)与操作器上的 插件(5 芯快插⺟头)对插。

## **功能和操作**

#### 按键定义

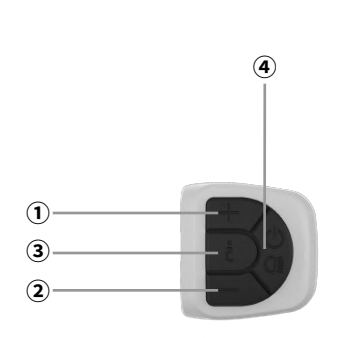

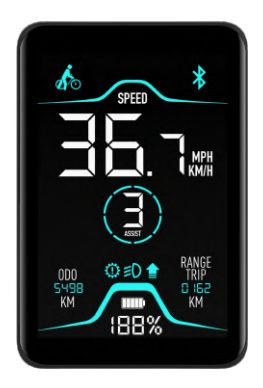

### **① 助⼒ 键**

用干加档

#### **② 助⼒ 键**

⽤于减档和 6km/h 助推

#### **③ 模式键**

用干切换模式

## **④ 电源键**

⽤于开关机和背光

## **主界⾯功能和操作**

#### 开机和关机

按一下 ① 键开机,长按 2 秒关机,5 分钟不工作自动关机。 开机界面为 ODO 状态, 如下图:

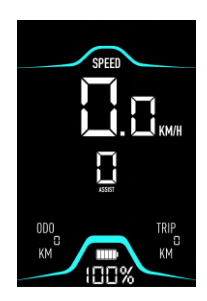

#### 车速显示

显示实际骑行速度,单位公制和英制(KM/H, MPH)可选。

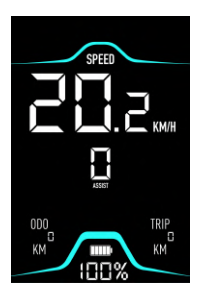

#### 电池电量显示

采用横向六段显示,每段约 15%电量。

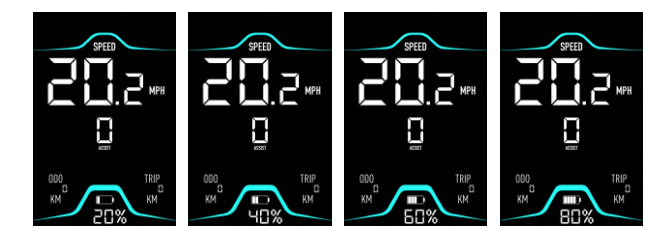

助力比选择

按下 ━━━ 或者 ━━ 键切换 1-5 助力档位。档位 1 为最小助力,档位 5 为最大助力。 档位 0 为无助力。

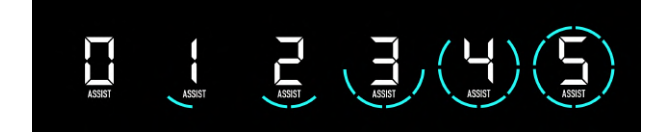

#### 推车模式选择

开启推车模式时,请确认助力档位处于 1~5 档。长按 == 按钮4秒 打开推⻋模式。

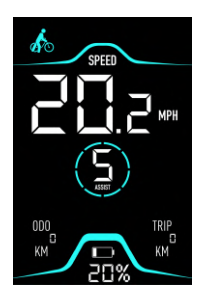

#### 车灯控制

在开机的情况下,按下 $\bigcup$  键,车灯打开,并且屏幕上的灯光指示 灯点亮。

再按一下 $\bigcup$  键,车灯熄灭,并且屏幕上的的灯光指示灯熄灭。

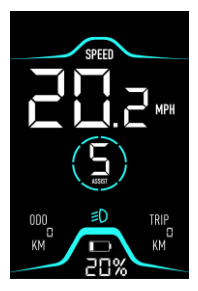

## **其它界⾯的功能和操作**

#### 切换速度显示

有三种速度模式(速度,最大速度,平均速度),按下  $\stackrel{\bullet}{\bullet}$  按钮进 行切换速度模式。默认为速度。

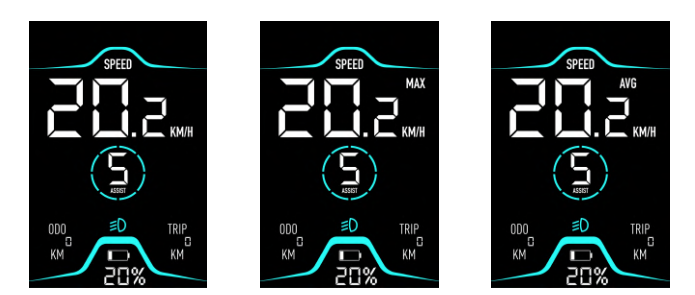

进入固件模式

同时按下 , 和 按钮并保持 4 秒以进⼊固件模式。进⼊固件 模式后屏幕上会显示固件升级指示灯。

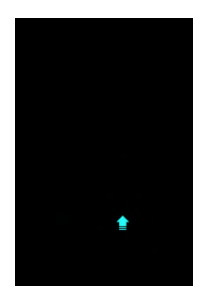

**设置**

#### 进入设置模式

按下  $\overset{\bullet}{\bm{c}}$  和  $\bigcup$  按钮 4 秒以进入设置模式。在设置模式内,按下 十 按键来切换设置内容。

#### 设置轮径

进入设置模式后切换至第1页,按下 ¿ 按钮确认设置。 按下 ╋ 或 ━ 按钮进行选择,轮径范围在 5 - 35 寸。 ➕ ➖ 按下 2 后保存设置。

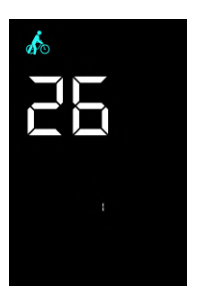

设置最高车速

进入设置模式后切换至第2页,按下 긴 按钮确认设置。 按下 ╋ 或 ━ 按钮进行选择,最高车速范围在 10 - 60 km/h。 按下 2 后保存设置。

</u>

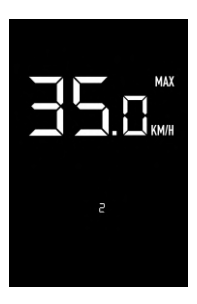

#### 设置车速单位

进⼊设置模式后切换⾄第 3 ⻚,按下 按钮确认设置。 按下 ╋ 或 ━ 按钮进行选择,最高车速范围在 10 - 60 km/h。 ➕ ➖ 按下 & 后保存设置。

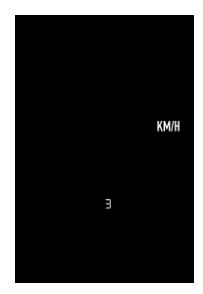

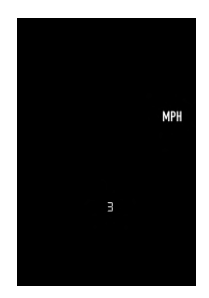

#### 查看电池信息

进⼊设置模式后切换⾄第 4 ⻚,按下 按钮确认设置。 按下 ╋ 或 ━ 按钮进行切换电池信息显示。 "mangang mangang mangang mangang mangang mangang mangang mangang mangang mangang mangang mangang mangang mangang mangang mangang mangang mangang mangang mangang mangang mangang mangang mangang mangang mangang mangang mang

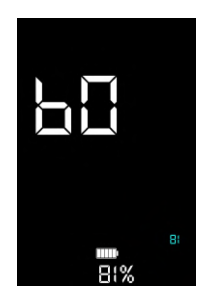

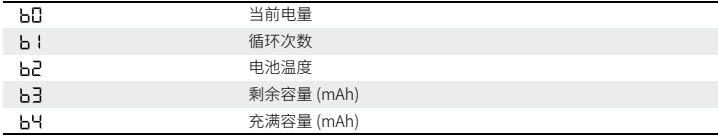

**错误**

#### 错误代码

⼀旦控制器有故障会在屏幕上显⽰当前故障代码。

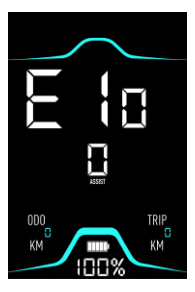

#### 下表为典型的匹配同盛中置电机时的故障显示代码

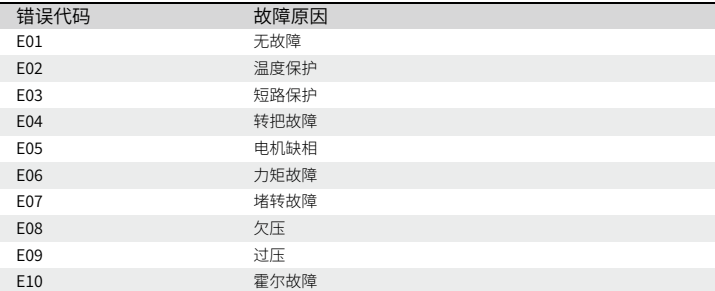